## Networking, USB, and Threads CSEE W4840

#### Prof. Stephen A. Edwards

Columbia University

Fall 2015

[Ethernet and the Internet](#page-2-0)

**[Sockets](#page-13-0)** 

[USB: The Universal Serial Bus](#page-15-0)

[libusb 1.0](#page-30-0)

[POSIX Threads \(pthreads\)](#page-37-0)

# <span id="page-2-0"></span>Ethernet and the Internet

#### Ethernet

Started in about 1976 at Xerox PARC

IEEE Standard 802.3

Carrier-sense multiple access/carrier detect protocol:

- 1. Listen to the cable
- 2. If nobody's there, start talking
- 3. If someone interrupts, stop, and retry after a random time

#### 10Base-5 "Thicknet"

#### Shared coax bus with "vampire tap" tranceivers

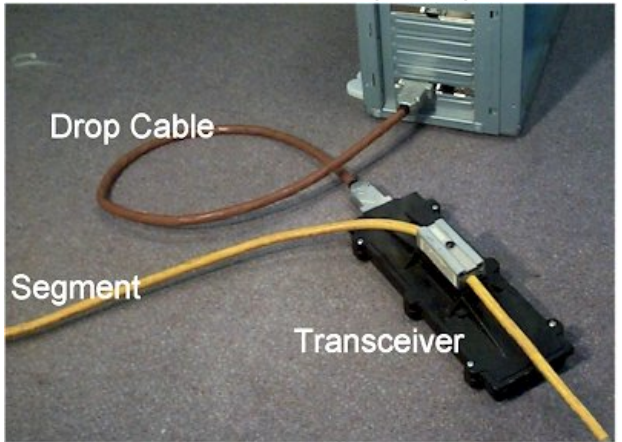

#### Yellow color suggested by the 802.3 standard

From http://www.turkcenet.org/yerel\_htm/10base5.htm

#### 10Base-2 "Thinnet"

# 50-Ohm coax segments with BNC "T" connectors

3 1998 The Computer Language Co. Inc.

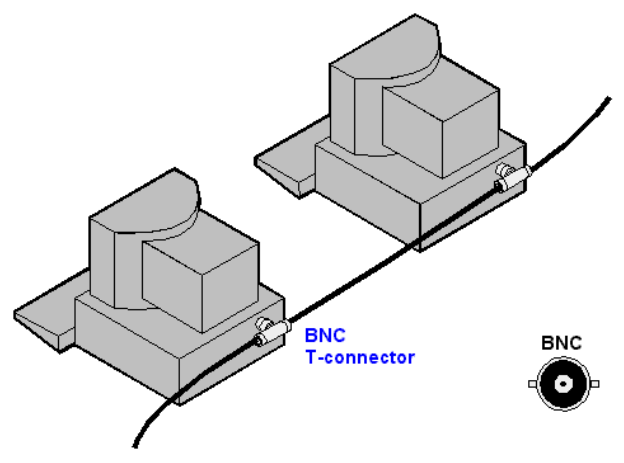

#### Coax invariably black

From http://www.answers.com/topic/10base2

#### 10Base-T and 100Base-T

Put the shared medium in a hub: a star topology. Everybody uses it now.

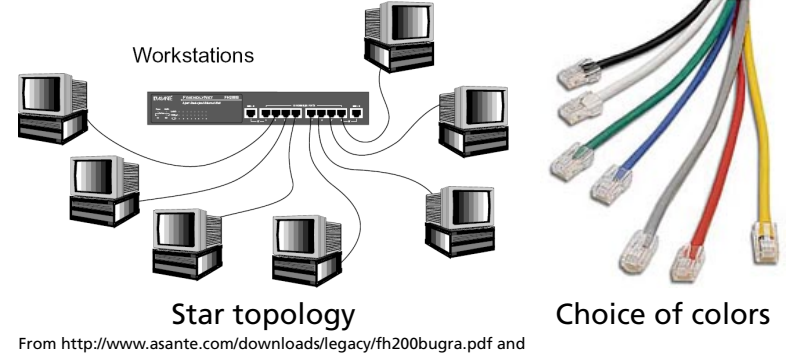

http://www.connectworld.net/cables\_u/patch-cable-manufacturer.html

# 100Base-TX wiring (CAT 5)

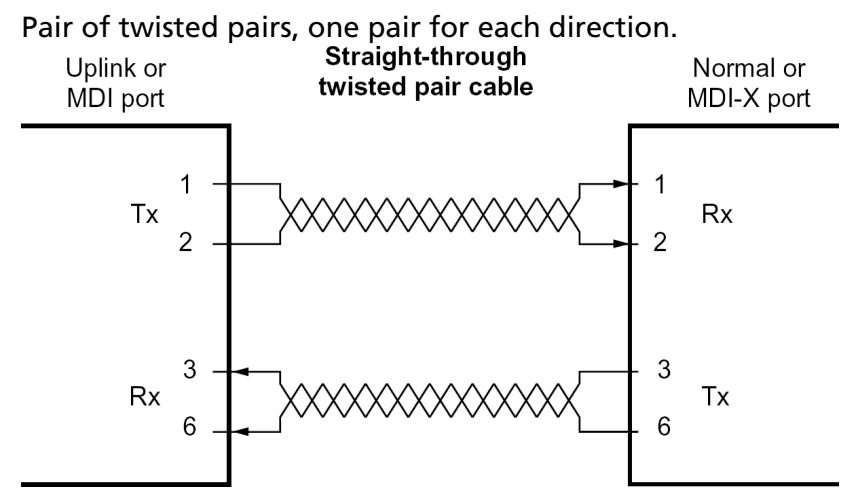

Hub-to-computer cable is straight-through. Computer-to-computer cable is a "crossover."

From the Netgear EN104TP 4-port hub manual off of Amazon.com

### An Ethernet Frame

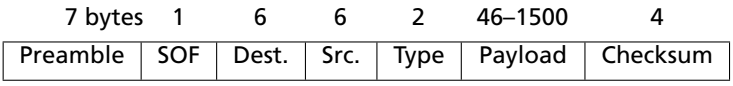

- SOF Start of Frame
- Dest. Destination address
- Src. Source address
- Type Type of packet or length of data field 0x0800 for IP, 0x0806 for ARP, etc.

Bytes sent LSB first

Minimum packet length:  $64 (6 + 6 + 2 + 46 + 4)$ 

Lengths  $> 1500$  indicate packet type

### Ethernet (MAC) addresses

48 bits  $\approx$  281 trillion (world population: 6.5 billion)

- Bits 48–24: Vendor code
- Bit 41: 0=ordinary, 1=group (broadcast) address
- Bits 23–0: Serial number

On my desktop:

\$ ifconfig eth0 eth0 Ethernet HWaddr 00:18:f3:ef:2b:36

OUI (Organizationally Unique Identifier):

00:18:f3 is ASUS (my machine's motherboard manufacturer)

Address FF:FF:FF:FF:FF:FF is broadcast

### An Ethernet Packet

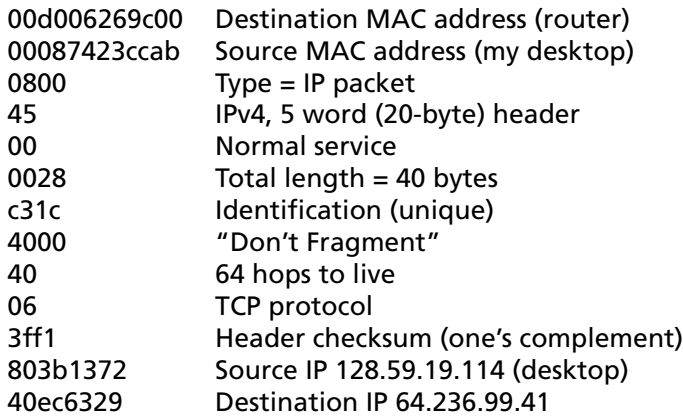

deac 0050 bf49 9ba6 a1a4 8bed 5010 ffff 1093 0000

# IP Header

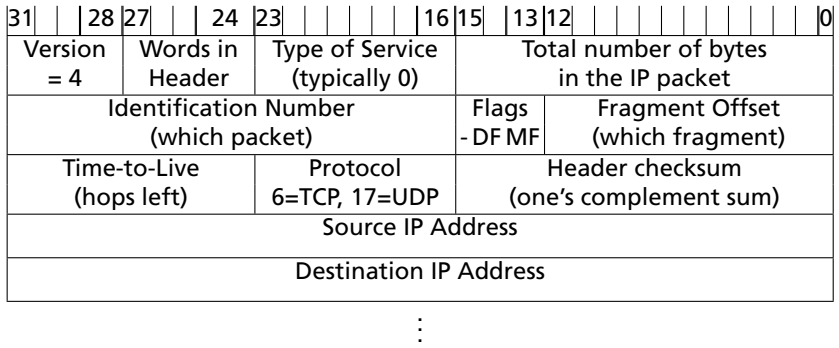

Options and padding

#### IP Addresses

32 bits  $\approx$  4 billion (world population: 6.5 billion)

First *n* bits indicate network (*n* = 8, 16, 24)

For example, columbia.edu owns 128.59.0.0 – 128.59.255.255

Magical addresses:

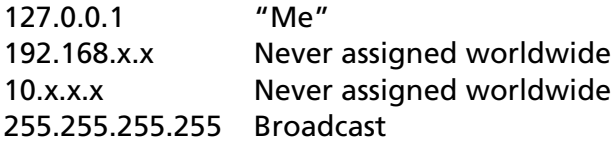

# <span id="page-13-0"></span>**Sockets**

#### **Sockets**

```
// Create an Internet socket (SOCK_STREAM = TCP)
int sockfd = socket(AF_INET, SOCK_STREAM, 0);
// Connect to the server
#define IPADDR(a,b,c,d) (htonl(((a)<<24)|((b)<<16)|((c)<<8)|(d)))
#define SERVER_HOST IPADDR(192,168,1,1)
#define SERVER_PORT htons(42000)
struct sockaddr_in serv_addr = { AF_INET,
                                 SERVER_PORT,
                                 { SERVER_HOST } };
connect(sockfd, (struct sockaddr *) &serv_addr, sizeof(serv_addr));
// Write to the socket
write(sockfd, "Hello World!\n", 13);
// Read from the socket: block until data arrives
#define BUFFER_SIZE 128
char recvBuf[BUFFER_SIZE];
read(sockfd, &recvBuf, BUFFER_SIZE - 1));
```
# <span id="page-15-0"></span>USB: The Universal Serial Bus

#### USB: Universal Serial Bus

1.5 Mbps, 12 Mbps, 480 Mbps (USB 2.0), 5 Gbps (USB 3.0)

Point-to-point, differential, twisted pair

3–5m maximum cable length

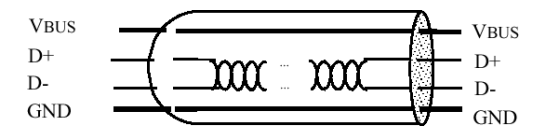

### USB Connectors

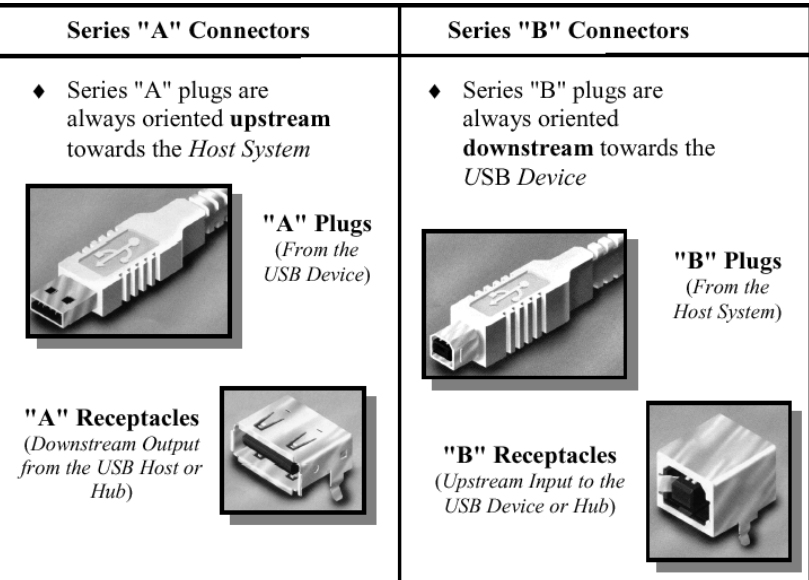

# USB signaling

NRZI:  $0 =$  toggle,  $1 =$  no change

Bit stuffing: 0 automatically inserted after six consecutive 1s

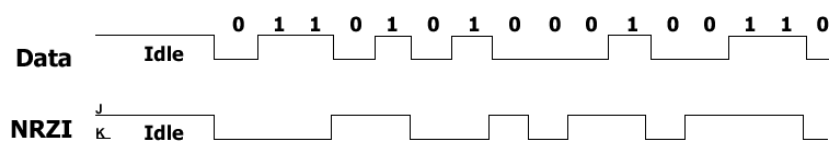

Each packet prefixed by a SYNC field: 3 0s followed by two 1s

Low- vs. full-speed devices identified by different pull-ups on D+/D- lines

#### USB Packets

Always start with SYNC

Then 4-bit type, 4-bit type complemented

2 bits distinguish Token, Data, Handshake, and Special, other two bits select sub-types

Then data, depending on packet type

Data checked using a CRC

Addresses (1-128) assigned by bus master, each with 16 possible endpoints

Polled bus: host initiates all transfers.

Most transactions involve three packets:

- $\triangleright$  "Token" packet from host requesting data
- $\triangleright$  Data packet from target
- $\blacktriangleright$  Acknowledge from host

Supports both streams of bytes and structured messages (e.g., control changes).

### USB Data Flow Types

- $\triangleright$  Control For configuration, etc.
- $\blacktriangleright$  Bulk Data Arbitrary data stream: bursty
- $\blacktriangleright$  Interrupt Data Timely, reliable delivery of data. Usually events.
- $\blacktriangleright$  Isochronous Data For streaming real-time transfer: prenegotiated bandwidth and latency

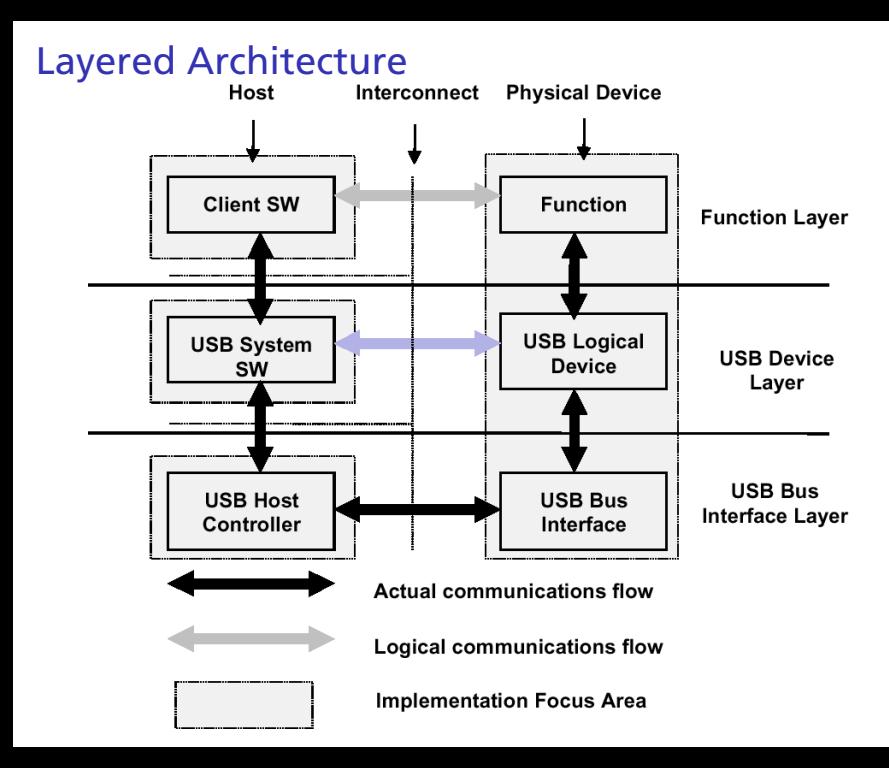

## USB Physical Bus Topology

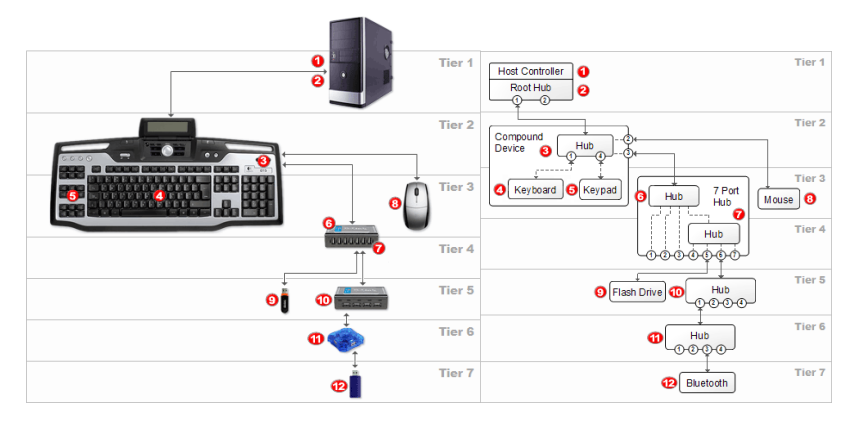

Source: <http://www.usblyzer.com/usb-topology.htm>

#### lsusb output

Front: USB keyboard Back: IR receiver Back: Monitor w/ webcam, microphone (internal hub) Back: 7-port hub w/ SD card reader Bluetooth dongle SoCKit board (USB Blaster/JTAG) SoCKit board (Serial debugging)

Bus 002 Device 001: ID 1d6b:0001 Linux Foundation 1.1 root hub Bus 002 Device 002: ID 0471:0815 Philips (or NXP) eHome Infrared Receiver Bus 002 Device 006: ID 04d9:1203 Holtek Semiconductor, Inc. Keyboard Bus 001 Device 001: ID 1d6b:0002 Linux Foundation 2.0 root hub Bus 001 Device 002: ID 0409:005a NEC Corp. HighSpeed Hub Bus 001 Device 039: ID 03f0:b116 Hewlett-Packard Webcam Bus 001 Device 005: ID 0409:005a NEC Corp. HighSpeed Hub Bus 001 Device 041: ID 03f0:3724 Hewlett-Packard Webcam Bus 001 Device 004: ID 04cc:1521 ST-Ericsson USB 2.0 Hub Bus 001 Device 006: ID 0bda:0119 Realtek Semiconductor Corp. Storage Device (SD card reader) Bus 001 Device 007: ID 0a5c:2101 Broadcom Corp. BCM2045 Bluetooth Bus 001 Device 042: ID 09fb:6810 Altera Bus 001 Device 043: ID 0403:6001 Future Technology Devices International, Ltd FT232 USB-Seria

#### lsusb -t output

Front: USB keyboard Back: IR receiver Back: Monitor w/ webcam, microphone (internal hub) Back: 7-port hub w/ SD card reader Bluetooth dongle SoCKit board (USB Blaster/JTAG) SoCKit board (Serial debugging)

/: Bus 02.Port 1: Dev 1, Class=root\_hub, Driver=ohci-pci/10p, 12M |\_\_ Port 3: Dev 2, If 0, Class=Vendor Specific Class, Driver=mceusb, 12M |\_\_ Port 5: Dev 6, If 0, Class=Human Interface Device, Driver=usbhid, 1.5M |\_\_ Port 5: Dev 6, If 1, Class=Human Interface Device, Driver=usbhid, 1.5M /: Bus 01.Port 1: Dev 1, Class=root\_hub, Driver=ehci-pci/10p, 480M |\_\_ Port 2: Dev 2, If 0, Class=Hub, Driver=hub/4p, 480M |\_\_ Port 3: Dev 39, If 0, Class=Video, Driver=uvcvideo, 480M |\_\_ Port 3: Dev 39, If 1, Class=Video, Driver=uvcvideo, 480M |\_\_ Port 3: Dev 39, If 2, Class=Audio, Driver=snd-usb-audio, 480M |\_\_ Port 3: Dev 39, If 3, Class=Audio, Driver=snd-usb-audio, 480M |\_\_ Port 4: Dev 5, If 0, Class=Hub, Driver=hub/2p, 480M |\_\_ Port 2: Dev 41, If 0, Class=Mass Storage, Driver=usb-storage, 480M |\_\_ Port 4: Dev 4, If 0, Class=Hub, Driver=hub/7p, 480M |\_\_ Port 2: Dev 6, If 0, Class=Mass Storage, Driver=usb-storage, 480M |\_\_ Port 3: Dev 7, If 0, Class=Wireless, Driver=btusb, 12M |\_\_ Port 3: Dev 7, If 1, Class=Wireless, Driver=btusb, 12M |\_\_ Port 3: Dev 7, If 2, Class=Vendor Specific Class, Driver=, 12M |\_\_ Port 3: Dev 7, If 3, Class=Application Specific Interface, Driver=, 12M |\_\_ Port 5: Dev 42, If 0, Class=Vendor Specific Class, Driver=, 480M |\_\_ Port 6: Dev 43, If 0, Class=Vendor Specific Class, Driver=ftdi\_sio, 12M Devices, Configurations, Interfaces, and Endpoints

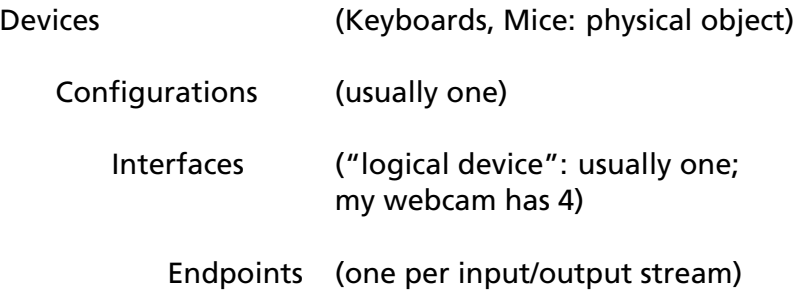

## USB Addresses and Endpoints

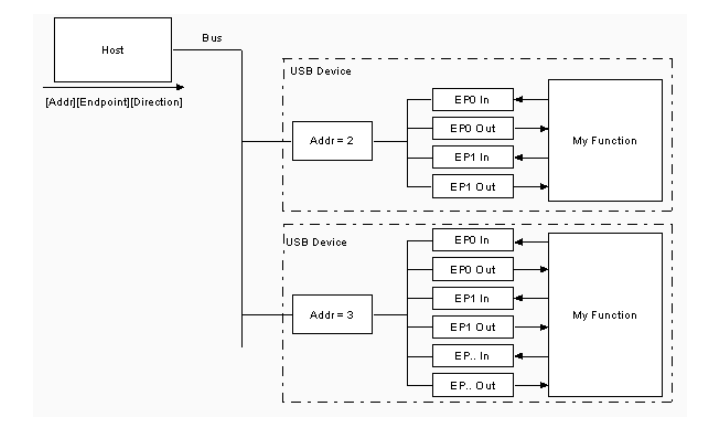

Source: <http://www.beyondlogic.org/usbnutshell/usb3.shtml>

## USB Keyboard: lsusb (highlights)

Bus 002 Device 007: ID 413c:2003 Dell Computer Corp. Keyboard Device Descriptor:<br>bDeviceClass bDeviceClass 0 (Defined at Interface level)<br>idVendor 0x413c Dell Computer Corn idVendor 0x413c Dell Computer Corp.<br>idProduct 0x2003 Keyboard 0x2003 Keyboard bNumConfigurations 1 Configuration Descriptor: bNumInterfaces 1 Interface Descriptor: bInterfaceNumber 0<br>hNumFndnoints 1 bNumEndpoints<br>bInterfaceClass bInterfaceClass 3 Human Interface Device 1 Boot Interface Subclass<br>1 Keyboard bInterfaceProtocol iInterface 0 HID Device Descriptor: bcdHID 1.10 bNumDescriptors 1 bDescriptorType 34 Report wDescriptorLength 65 Endpoint Descriptor: bEndpointAddress 0x81 EP 1 IN bmAttributes 3 Transfer Type **Interrupt** Synch Type None Usage Type Data<br>wMaxPacketSize 0x0008 1x 8 b  $0x0008$  1x 8 bytes

#### USB SD Card Reader: lsusb (highlights)

Bus 001 Device 006: ID 0bda:0119 Realtek Semiconductor Corp. Storage Device (SD card reader) Device Descriptor:<br>bDeviceClass bDeviceClass 0 (Defined at Interface level) idVendor 0x0bda Realtek Semiconductor Corp.<br>idProduct 0x0119 Storage Device (SD card rea  $0x0119$  Storage Device (SD card reader) bNumConfigurations 1 Configuration Descriptor: bNumInterfaces 1 bConfigurationValue 1<br>iConfiguration 4 CARD READER iConfiguration 4<br>hmAttributes 0x80  $hmAttrihutec$ (Bus Powered) MaxPower 500mA Interface Descriptor: bNumEndpoints 2<br>hTnterfaceClass 8 8 Mass Storage<br>6 SCST bInterfaceSubClass 6 SCSI<br>bInterfaceProtocol 80 Bulk-Only bInterfaceProtocol Endpoint Descriptor: bEndpointAddress 0x01 EP 1 OUT  $hmAttrihutec$ Transfer Type **Bulk** Synch Type None Usage Type Data<br>wMaxPacketSize 0x0200 1x 512 0x0200 1x 512 bytes Endpoint Descriptor: bLength 7<br>bDescriptorType 5 bDescriptorType 5<br>bEndpointAddress 0x82 bEndpointAddress 0x82 EP 2 IN bmAttributes 2 Transfer Type Bulk Synch Type None Usage Type Data wMaxPacketSize 0x0200 1x 512 bytes

# <span id="page-30-0"></span>libusb 1.0

User-level C library for USB device access. lsusb built on it.

<www.libusb.org>

1.0 API supplants earlier libusb 0.1

Nice tutorial: [http://www.dreamincode.net/forums/](http://www.dreamincode.net/forums/topic/148707-introduction-to-using-libusb-10/) [topic/148707-introduction-to-using-libusb-10/](http://www.dreamincode.net/forums/topic/148707-introduction-to-using-libusb-10/)

# Using libusb

- 1. Initialize the library with *libusb\_init()*
- 2. Select your device from the list returned by *libusb\_get\_device\_list()*. Later, free the list with *libusb\_free\_device\_list()*.
- 3. Initiate contact with *libusb\_open()*
- 4. Claim the interface with *libusb\_claim\_interface()*
- 5. Communicate using the various *libusb\_. . . \_transfer()* functions
- 6. Release the interface with *libusb\_release\_interface()*
- 7. Close the device with *libusb\_close()*
- 8. Close the library with *lubusb\_exit()*

#### libusb: Finding a Keyboard

```
libusb_device **devs;
struct libusb_device_descriptor desc;
struct libusb_device_handle *keyboard = NULL;
ssize_t num_devs, d; uint8_t i, k;
uint8_t *endpoint_address;
num_devs = libusb_get_device_list(NULL, &devs);
for (d = 0 ; d < num\_devs ; d++) {
  libusb\_device *dev = des[d];libusb_get_device_descriptor(dev, &desc);
  if (desc.bDeviceClass == LIBUSB_CLASS_PER_INTERFACE) {
    struct libusb_config_descriptor *config;
    libusb_get_config_descriptor(dev, 0, &config);
   for (i = 0; i < config->bNumInterfaces ; i++)for (k = 0; k < config->interface[i].num_altsetting; k++ ) {
        const struct libusb_interface_descriptor *inter =
          config->interface[i].altsetting + k;
        if ( inter->bInterfaceClass == LIBUSB_CLASS_HID &&
             inter->bInterfaceProtocol == USB_HID_KEYBOARD_PROTOCOL)
          libusb_open(dev, &keyboard);
          *endpoint_address = inter->endpoint[0].bEndpointAddress;
          libusb_claim_interface(keyboard, i);
          ubusb_free_device_list(devs, 1);
          return keyboard;
```
### libusb: Reading from a Keyboard

```
#define USB_LCTRL (1 << 0)
#define USB_LSHIFT (1 << 1)
#define USB_LALT (1 << 2)
#define USB_LGUI (1 << 3)
#define USB_RCTRL (1 << 4)
#define USB_RSHIFT (1 << 5)
#define USB_RALT (1 << 6)
#define USB_RGUI (1 << 7)
struct usb_keyboard_packet {
 uint8_t modifiers;
  uint8_t reserved;
  uint8_t keycode[6];
};
struct libusb_device_handle *keyboard;
uint8 t endpoint address:
libusb_interrupt_transfer(keyboard, endpoint_address,
                          (unsigned char *) &packet,
                          sizeof(packet),
                          &transferred, 0);
   if (transferred == sizeof(packet))
      // Got a new keyboard event
```
USB HID Keyboard Protocol Packet

Page 60 of [http://www.usb.org/developers/](http://www.usb.org/developers/devclass_docs/HID1_11.pdf) [devclass\\_docs/HID1\\_11.pdf](http://www.usb.org/developers/devclass_docs/HID1_11.pdf)

**Byte Meaning**

- 0 Modifier keys
- 1 Reserved
- 2 Keycode 1
	- . . .
- 7 Keycode 6

### USB HID Keycodes

Page 53: [http://www.usb.org/developers/devclass\\_](http://www.usb.org/developers/devclass_docs/Hut1_12v2.pdf) [docs/Hut1\\_12v2.pdf](http://www.usb.org/developers/devclass_docs/Hut1_12v2.pdf)

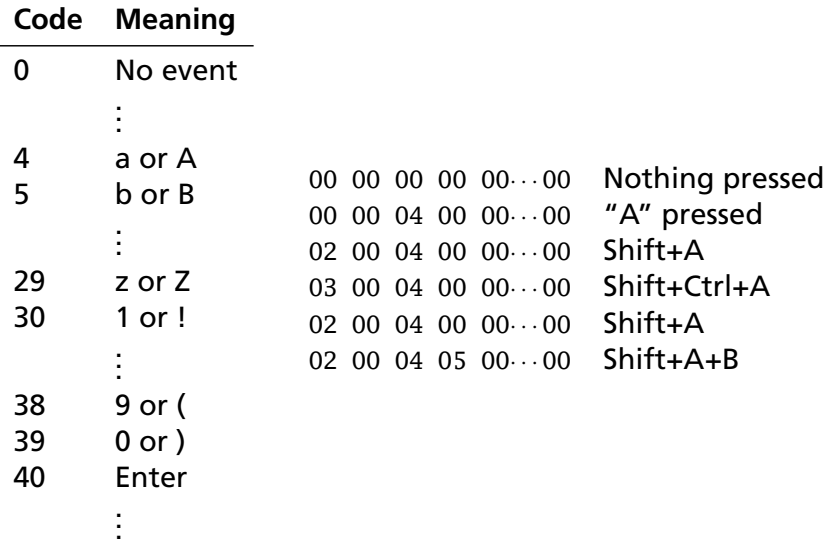

# <span id="page-37-0"></span>POSIX Threads (pthreads)

## Creation and Termination

```
#include <stdio.h>
#include <pthread.h>
void *mythread(void *ptr)
{
  printf("%s\n", (char *)ptr);
 return NULL;
}
int main()
{
  pthread_t thread1, thread2;
 const char *message1 = "Thread 1", *message2 = "Thread 2";
  pthread_create( &thread1, NULL, mythread, (void *)message1);
  pthread_create( &thread2, NULL, mythread, (void *)message2);
  pthread_join( thread1, NULL);
  pthread_join( thread2, NULL);
 return 0;
}
```
[http://www.yolinux.com/TUTORIALS/](http://www.yolinux.com/TUTORIALS/LinuxTutorialPosixThreads.html) [LinuxTutorialPosixThreads.html](http://www.yolinux.com/TUTORIALS/LinuxTutorialPosixThreads.html)

#### **Mutexes**

```
#include <stdio.h>
#include <pthread.h>
pthread_mutex_t mutex1 = PTHREAD_MUTEX_INITIALIZER;
int counter = 0; /* Caution: shared variable */
void *incCounter() {
 int tmp;
  pthread_mutex_lock(&mutex1); /* Grab the lock */
  \text{tmp} = \text{counter}: /* Needlessly complicated to make a point */
  tmp = tmp + 1:
  cointer = tmp:
  pthread_mutex_unlock(&mutex1); /* Release the lock */
 return NULL;
}
int main() {
   pthread_t thread1, thread2;
   pthread_create( &thread1, NULL, &incCounter, NULL);
   pthread_create( &thread2, NULL, &incCounter, NULL);
   pthread_join( thread1, NULL);
   pthread join( thread2, NULL):
  return 0;
}
```

```
Condition Variables
```

```
pthread_mutex_t mutex1 = PTHREAD_MUTEX_INITIALIZER;
pthread_cond_t cond1 = PTHREAD_COND_INITIALIZER;
int count; int valid = 0;
void *writeCounter() {
 int i;
 for (i = 0 ; i < 10 ; i++) {
    pthread_mutex_lock(&mutex1);
    while (valid) pthread_cond_wait(&cond1, &mutex1);
    count = i; valid = 1;
    pthread_cond_signal(&cond1);
    pthread_mutex_unlock(&mutex1);
  }
 return NULL; }
void *readCounter() {
 \text{int} done = 0:
 do {
    pthread_mutex_lock(&mutex1);
    while (!valid) pthread_cond_wait(&cond1, &mutex1);
    printf("%d\n", count);
    valid = 0; done = count == 9;
    pthread_cond_signal(&cond1);
    pthread_mutex_unlock(&mutex1);
  } while (!done);
 return NULL; }
```